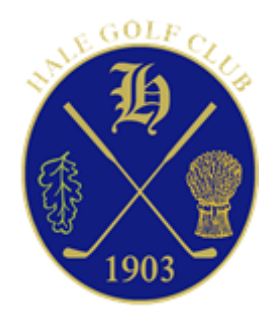

# Sandiford Knockout Competition Rules - October 2021

## Entries:

By entering any of the knockout competitions, you MUST:

- Agree to abide by rules set out in this document.
- Have a competitive handicap at the time of the draw.

# Arranging the Match:

- It is the equal responsibility of both teams to arrange their match to be played by the date specified for the completion of that round.
- Each team must offer three reasonable dates, at least two of which MUST be a weekend; otherwise their opponent(s) can legitimately claim the match.
- If a mutually agreeable date cannot be found, or conditions prevent the match from being played, the competitors must agree between them who is to go through to the next round.
- Once agreed, reserve the time using the Casual Booking feature remember that you will need to book a slot for the back 9 too! To prevent other members booking the Player 3/4 slots please make sure that you DO NOT check the box "Allow members to join any partial times".

## Extensions:

# *There will be no extensions, as this is unfair to the other competitors.*

The committee will rule on any dispute; this may lead to disqualification of both parties.

## Playing the Match:

- Matches to be played from the blue tees.
- If a competitor is not present on the tee ready to play at the booked teetime their opponent is entitled to claim the match.
- Play shall be in accordance with the rules of golf and any local rule currently in force.
- Before play commences, agree how to handle a tied match. For example:
	- o *If the 1st hole is clear and no-one is waiting to play, continue in a 'sudden death format'*
	- o *Replay the match*
	- o *Nearest the pin challenge on the practice ground/putting green*
	- o *Coin toss*

#### Strokes received:

 Foursomes - half difference of the combined COURSE handicaps but with a maximum individual handicap of 30. (Members with higher handicaps may enter but the number of shots received will be based on this limit of 30.)

### Recording the Match:

- The winner is responsible for recording the result before the deadline for that round using the Club V1 Members Hub App:
	- *1. Log in to the Club V1 Members Hub App via the Members section of the club website or by using your smartphone / tablet.*
	- *2. Choose the 'Knockouts' option (may be listed under 'Club') and select the relevant competition.*
	- *3. Pick the 'View Draw' option.*
	- *4. Locate your match and select the 'Enter Match Result' option.*
	- *5. Select the 'Winner', the number of 'Holes Up' and the number of 'Holes Remaining' before pressing the 'Enter Score' button.*
- Failure to record the result correctly will lead to disqualification.

#### *Greens Committee.*